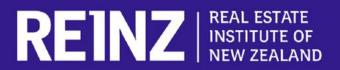

## How to use our app if you're logging in for the first time:

- Visit the App Store/ Play Store on your phone and search REINZ.
  Download the app.
- Open the app and select Register.
- Create your account fill out the fields and ensure you correctly enter your REINZ Membership Number. You will create a password at this stage.
- Your account has now been created, but please wait for an hour before trying to use the app, to allow time for all of the info to activate.

If you have any issues logging in for the first time, contact REINZ at 0800 473 469.

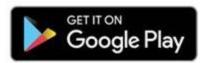

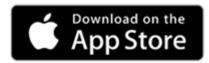